# ウイルス・ワーム感染パターン解析

# 清野祥之\* 森口一郎\*\*

仮想環境内でウイルス・ワームの感染速度やアクセスパターンを収集し、解析・視覚化 を行うシステムを構築した。この解析システムでは、ウイルスの攻撃先IPアドレスの変化 に相関が存在するかを解析するためのプロット図を表示でき、さらに、攻撃先の推移を動 画で視覚的に表現することもできる。また、本解析システムは仮想環境を利用するため、 駆除方法のわからない新種のウイルスを解析することが可能である。このシステムの検証 として3つのウイルス (Blaster, Nimda, Sasser) をテスト解析し、順次攻撃、ローカル攻 撃、ランダム攻撃の3つの感染パターンを抽出できた。

キーワード:ウイルス,ワーム,視覚化,感染パターン, Blaster, Nimda, Sasser, 仮想 環境

# **Virus-Worm Infection Pattern Analysis**

Yoshiyuki SEINO and Ichirou MORIGUCHI

We constructed a system that captures access patterns and infection speeds of virus-worms in a virtualized environment, and that analyzes and visualizes them. This analysis system plots the correlation graphs of virus's target IP addresses, and visualizes the change of target addresses on movies. Futhermore, the analysis system can analyze unknown viruses to which no one knows removal methods by using of a virtualized environment. Three well-known viruses have been used for the check of this system, and it becomes clear that this system can extract three infection patterns, i.e., random-attack, sequential-attack, local-attack.

**Keyword:**Virus, Worm, Visualization, Infection Pattern, Blaster, Nimda, Sasser, Virtualized Environment

\*東京情報大学総合情報学部 情報システム学科 おんじょう しょうしょう しゅうしゃ しゅうしょう 2008年11月27日 受理

<sup>\*\*</sup>Tokyo University of Information Sciences, Faculty of Informatics, Department of Information Systems \*\*東京情報大学総合情報学部 情報システム学科

<sup>\*\*</sup>Tokyo University of Information Sciences, Faculty of Informatics, Department of Information Systems

#### 1.はじめに

今やインターネットはインフラストラクチャ ーとして必要不可欠な存在となっているので、 インターネットを介して行われるウイルス・ワ ーム(以後ウイルスとまとめる)の感染は、私 たちの社会を脅かす危険な存在である。そのた め、ウイルス対策のための調査研究は現在も活 発に行われているが、それらはウイルスシグニ チャを使ったウイルス検知手法がほとんどであ る。ウイルスは感染を拡大させるために様々な IPアドレスに大量のアクセスを行うが、そのア クセス速度やアクセスパターンは十分に調査さ れていない。このようなウイルス感染パターン を解析することは、今後のウイルス感染対策の ために重要であると考えられる。

ウイルス感染の解析には感染活動を記録した ログファイルを用いるが、ログファイルの中に は大量の情報があり、その一つ一つを目で追っ ていくのは非効率的である。そこで、ログファ イルの内容を視覚化し、より理解しやすい情報 の抽出が必要であると考えられる。

本研究では仮想ネットワーク環境下でウイル スに実際に感染活動を行わせ、その感染速度や アクセスパターンを収集し、解析・視覚化を行 うシステムの構築を行った。この解析システム では、感染パターンを独自の手法で表現し、感 染速度を考慮して動画で表示することとした。 また、ウイルスの感染先IPアドレスの変化に相 関が存在するかを解析するために、プロット図 も表示可能にした。最後に、システムを検証す るためによく知られている3種のウイルスをテ スト解析し、3つの感染パターンを抽出するこ とができた。

# 2. 解析システム

#### 2.1 解析システムの概要

実際にウイルスを実行するにあたって、研究 環境外へウイルス感染が拡大しないよう閉じた 仮想ネットワークを構築し、その内部で感染活

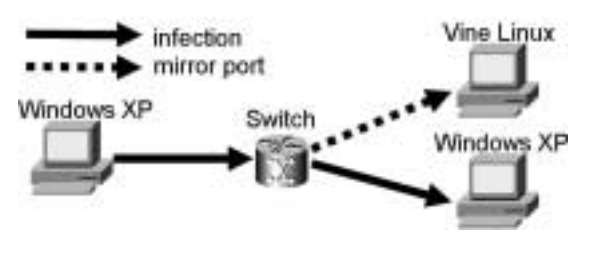

図1. 解析システム概要図

動の解析を行った。

仮想ネットワーク内には、ウイルス感染した もの、ウイルスに感染する可能性のあるもの、 感染活動を監視するもの、合計3台のコンピュ ータを用意した。これら3台のコンピュータに はローカルIPアドレスが割り振られ、相互に通 信が可能となっている。

今回テスト解析を行うウイルスとしては、ウ イルスの多くから標的とされるWindowsへ感 染するものを対象とすることにした。そのため、 ウイルス感染したコンピュータとウイルス感染 の可能性のあるコンピュータの2台のOSには Windows XPを使用した。感染活動を監視する コンピュータのOSとしては、今回使用するウ イルスからの感染を受ける心配がなく、OSと してのサイズが大きすぎず、かつ開発環境とし て必要十分な機能を持っているVine Linux 4.2 を採用した。

開発した解析システムはパケットキャプチャ から視覚化までが自動化されているので、使用 者が本システムを利用して解析を行うには、ウ イルスの実行と解析システムのシェルスクリプ トを起動するだけでよい。

#### 2.2 仮想ネットワーク

仮想ネットワークの構築にはVMwareServer を利用した。VMwareServerはホストOS上に 複数のOSをゲストOSとしてインストールで き、それらを相互に通信可能とするソフトウェ アである。また、VMwareServerはゲストOS として使用するWindowsとLinuxの動作を保障 している他、無料で利用可能で、さらに、スナ

ップショットという機能を利用できる。スナッ プショットはゲストOSの状態を一時的に保存 しておき、ゲストOSを任意のタイミングで保 存した状態に戻す事ができる機能である。これ により、感染を受けたゲストOSを以前の未感 染の状態に容易に戻す事ができ、複数回のウイ ルスの解析を効率よく行うことができる。

# 2.3 キャプチャ方法

感染活動のキャプチャには、CUIベースの etherealであるtetherealを監視役のVine Linux上で使用して行った。

tetherealでキャプチャした結果は通常コンソ ールに表示されるので、これをファイルへ保存 する方法としてはリダイレクションが考えられ るが、それでは全てのパケットを保存できない ことがある。これは、Linuxがtetherealからの 出力を逐一受け取り、その度に標準出力として ファイルに書き込むという手間があるためであ る。この問題を回避するために、tethereal自身 でファイルに書き込みを行うように-wオプシ ョンを使用した。以下は-wオプションの使用 例である。

 $\mathfrak{M}$  : tethereal –w output.log

このオプションを使用して作成したファイル はlibpcap方式で保存されてしまうが[1]、通 常のテキスト形式で保存した方が後の処理が容 易なので、キャプチャ作業後、tetherealに-rオ プションでファイルを読み込ませてリダイレク ションを行い、テキスト形式のログファイルを 作成することとした。以下はそのコマンド例で ある。

 $\Theta$ : tethereal –r output.log > output.txt

#### 3.感染パターン視覚化

#### 3.1 手法

感染パターンの視覚化には感染活動のあて先 となったIPアドレスを基に、感染速度を考慮し て動画表示で行う。この際、IPアドレスは232個 まで表現できるため、IPアドレスと画面の点1 つを対応させて表示しようとすると、現在使用

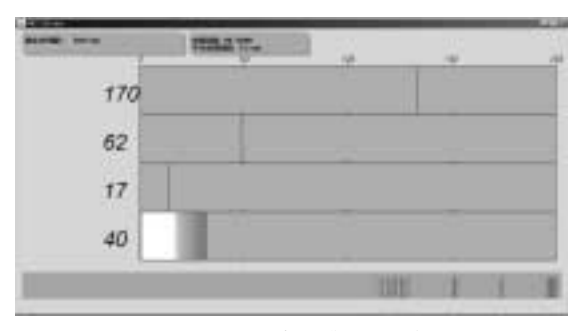

図2. 視覚化プログラム実行図

されている画面の解像度をはるかに超えた巨大 な解像度が必要になってしまう。そのため、今 回の研究では表示するIPアドレスをオクテット ごとに分解し、分解した4つの値をそれぞれに 対応した枠のX座標位置に縦線で示し、合計4 本の縦線で1つのIPアドレスを表現することと した。

#### 3.2 動画プログラム

動画表示には、Java言語のAWT機能を利用 した[2]。AWTとはJava言語に標準で用意 されているグラフィック関連のライブラリであ る。このAWTに含まれているクラスを利用す ることにより、ウィンドウの表示、文字や線な どの表示を行える。今回の感染パターンの視覚 化には、ウィンドウを表示し、そのウィンドウ に描写を行って実現した。

また、感染活動を動画のように見せるために は定期的にウィンドウ内部の描写を行い、描写 内容を刻々と変える必要がある。これには java.util.TimerTaskとjava.util.Timerをimport し、描写処理を定期的に実行させるクラスを作 成することで実現した。具体的には、 TimerTaskクラスを継承したMyTimerTaskク ラスのrunメソッドに描写処理などを記述し、 Timerクラスのscheduleメソッドにその MyTimerTaskクラスを登録することで定期的 な描写を行っている。

動画表示のための定期的な描写処理に際し、 注意すべき点がある。描写内容を変化させて動

きを見せるためには、再描写のはじめに一度画 面を初期化した後、新たな描写を行うことにな る。この再描写の一連処理をウィンドウ上に直 接行ってしまうと、初期化と新たな描写が全く 同時に行われるわけではないために、表示が点 滅しながら変化していくように見えてしまう。 以下はその描写のプログラム例である。

paint (Graphics  $g$ ) {

g.setColor(Color.BLUE); g.fillRect(0,0,640,480);//初期化処理 g.drawImage (smileImage,x,y,this);  $\frac{\partial}{\partial t}$ 写処理  $x = x + 100$ ;  $y = y + 100$ ;

}

上のプログラム例を実行すると、図3のよう に処理が進み、表示画面に対して初期化と描写 が交互に行われるため、描写されたものが一度 消えてから出てくるので点滅しているように見 えるのである。

この問題を起こさないために、ダブルバッフ ァリングという手法を用いた。この手法は、実 際に表示するウィンドウ以外にもう一枚表示さ れない仮想的なウィンドウを用意し、全ての再 描写処理を仮想的なウィンドウに行ってから、 仮想的なウィンドウの内容を表示されているウ ィンドウに一気に書き込む方法である。これに より、表示画面は初期化の処理の影響を受けず にすみ、表示が点滅することはなくなる。以下 はそのプログラム例である。

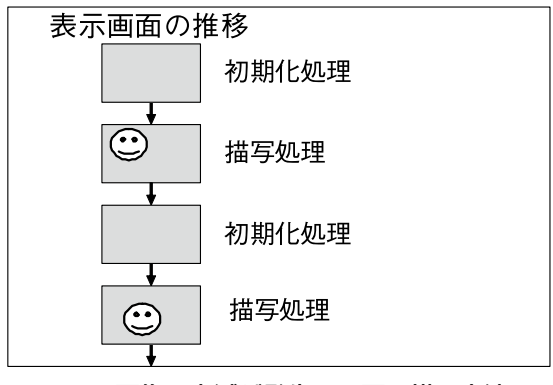

図3.画像の点滅が発生する画面描写方法

ダブルバッファリング

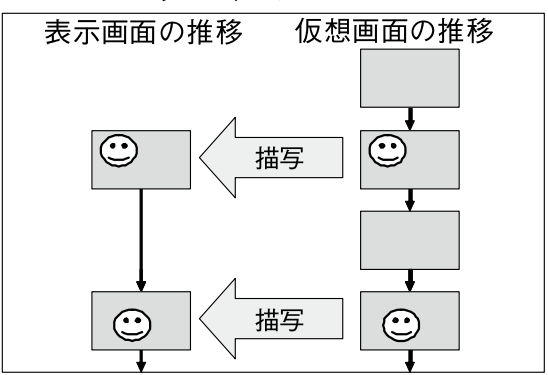

図4. ダブルバッファリングを用いた画面描写

paint (Graphics  $g$ ) { Image offImage = createImage (640,480);//仮想画面 Graphics og = offImage.getGraphics $()$ ; og.setColor(Color.BLUE); og.fillRect(0,0,640,480);//仮想画面初期化 og.drawImage(smileImage,x,y,offImage); //仮想画面に描写  $x = x + 100$ ;  $y = y + 100$ ; g.drawImage (offImage.0.0this);//仮想 画面を表示画面に描写

上のプログラム例を実行すると、図4のよう に処理が進み、表示画面は点滅せずに動画表示 を行うことが可能となる。

## 3.3 動画表示

}

感染速度を考慮して表示を行うために、動画 表示プログラムがログファイルから感染活動の 時間を抜き出して利用し、感染パターンの表示 タイミングを調整した。その際、感染パターン を表示し続けると、後から表示される感染パタ ーンがどのように表示されているのかわからな くなってしまう。そこで、表示した感染パター ンは時間の経過と共に減色させ、最終的には白 い跡をアクセス痕として残すことにした。

また、ウイルスの感染活動が非常に速いため、 感染活動の時間を現実の時間に合わせて表示を 行うと、複数の感染パターンが同時に表示され てしまう。そのため、動画表示は実際の感染速 度の100倍の時間でゆっくり表示することとし た。

ウイルスによっては、感染活動中にしばらく 何もしない時間があるので、感染活動の時間相 関を解析する場合を除き、このような待ち時間 を見つけた場合にはソフトウェア内部の時間を 進め、次の感染活動をすぐに表示することとし た。

#### 3.4 その他補助情報

感染パターン解析に有用なその他の情報は、 ウィンドウ上で補助的に表示することとした。

動画の表示時間は実際の時間と異なるため、 動画のウィンドウ左上部に常に表示することと した。また、感染活動が全くない時間を自動で 進めた場合にも、時間を進めたことをウィンド ウ左上部に表示することとした。

感染パターンを表示する際に、感染活動が時 系列に沿ってどのような頻度で来ているかをウ ィンドウ下部に表示することとした。ウィンド ウ下部に濃い灰色で四角く塗りつぶしたフレー ムを準備し、感染が行われた時に赤い縦線をフ レーム内右端に描写する。赤い縦線は時間に応

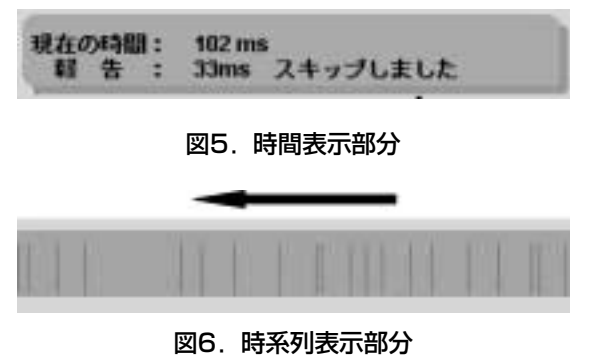

右から左へと感染活動を示す縦棒が流れていく

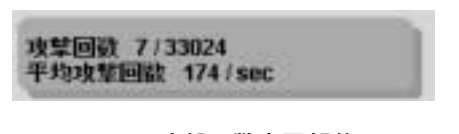

図7.攻撃回数表示部分

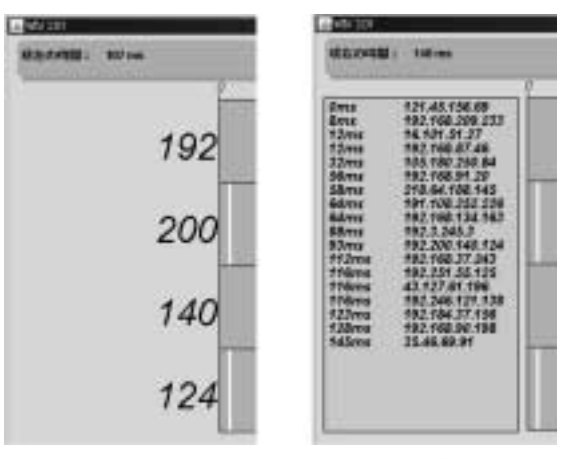

図8.左図が数値表示、右図がログ表示

じて左へと移動し、時系列表示用フレームの左 端に達すると描写されなくなる。

ウイルスの感染活動の速度を理解するため に、秒間平均攻撃回数と現在までに視覚化を行 った攻撃回数をウィンドウ上部に表示した。

表示した感染パターンのIPアドレスの値を、 数値またはログ形式で表示可能とした。数値表 示では各オクテットの値をそれぞれ対応する枠 の左に表示し、ログ表示ではウィンドウ左にロ グ表示用の枠を設けて枠内に記述した。

# 4 ウイルス・ワーム

#### 4.1 ウイルスの概要

今回構築した解析システムの検証のためにテ スト解析を行ったウイルスは、Blaster、 Nimda、Sasser の3種である。

Blasterは2003年8月に多数のWindowsに感 染したウイルスである。コンピュータをインタ ーネットに接続しているだけで感染するため、 全世界に蔓延した。このウイルスは、ソフトウ ェアコンポーネント同士がネットワークを介し て通信することを可能とする分散オブジェクト 技術の1つであるRPC DCOMの脆弱性を利用 して135番ポートへ感染を行う[3]。 Windows XPの初期設定ではこのRPC DCOM の機能を使用するようになっており、サーバだ けでなくクライアントでも起動されている

#### $\lceil 4 \rceil$

Nimdaは2001年9月に多数のWindowsに感 染したウイルスである。このウイルスは添付メ ールによる感染や、ホームページアクセス者へ の感染、Microsoft IISと呼ばれるWebサーバへ の感染など多数の感染経路を持っている。今回 の研究では感染先のIPアドレスに着目して視覚 化を行うので、Microsoft IISの脆弱性を利用し た感染方法に限定して解析することとした  $\lceil 5 \rceil$ 

Sasserは2004年5月に多数のWindowsに感染 したウイルスである。前述のBlasterと同じく、 インターネットに接続されたコンピュータへ感 染を行い全世界に蔓延した。このウイルスはロ グオンに関する処理を管理するLSASSの脆弱 性を利用して他のコンピュータへと感染を行う  $[6]$ 

#### 4.2 解析結果

今回の解析では、攻撃先IPアドレスの値の変 化を調べるために、連続して送られた攻撃先IP アドレスの第4オクテットの値2つを組とし、 前の値をX座標として、後の値をY座標として プロットさせた。このように値変化をプロット することで、攻撃先の選定方法に相関が存在す るかを調べた。

#### 4.2.1 Blaster

Blasterは、感染先を決める方法を2つ持っ ていることがわかった。1つは、IPアドレスの 上位3オクテットをランダムな値とした A.B.C.Xについて、第4オクテットXを順次1 から1つずつ増加させて攻撃していく方法。も う1つは、IPアドレスの上位2オクテットに感 染元コンピュータのローカルIPアドレスの上位 2オクテットを使用し第3オクテットにはラン ダムな値を使用したE.F.G.Xについて、第4オ クテットXを順次1から1つずつ増加させて攻 撃していく方法である。2つの方法のうちどち らをどれほどの確率で選ぶか調べるために Blasterを100回解析したところ、前者を47回、 後者を44回選び、残りの9回は全く攻撃をして

いなかった。このウイルスについてはソースコ ードを入手出来たのでソースコードを解読した ところ、このウイルスは前者のランダムな値を 使用した際に、コンピュータがIPアドレスとし て使用できない第1オクテットの値が224以上 のIPアドレスを選んでしまうことがあることが わかった。その際の動作を調べるためBlaster のソースコードを無害化して、実験的に第1オ クテットの値を224以上としたIPアドレスに対 し、元のソースコード同様にconnect関数「7] を利用して接続を行うようにしたところ、パケ ットが送信されないことが判明した。これは、 100回解析した際にBlasterが感染活動を行わな かった9回がそれに当たると考えられる。また、 ソースコードを解読した結果、前者のランダム な値を使用する方法を60%、後者の方法を40% で使用するようにコーディングされていた。 100回の解析結果における前者の攻撃方法を行 った47回と感染活動を行わなかった9回を足し た56回と、後者の攻撃方法を行った44回とを実 際のソースコードの確率と比較すると多少のズ レは存在するものの、ほぼ正しい解析結果が得 られていることが確認できた。

このように、Blasterは2種類の方法を使う ことによって、感染したコンピュータから物理 的に近いローカルエリアネットワークに対して 感染を拡げることと、全く別のネットワークへ と攻撃を拡大させることを両立しているものと 推測される。

図10は、Blasterの攻撃先IPアドレスの第4 オクテットの値変化をプロットしたものであ る。なお、この図の作成にはgnuplotを用いた。 この図を見ると、BlasterがIPアドレスの値を 順次に攻撃していることがわかる。

その他の特徴として、秒間平均攻撃回数がお よそ11回であったことと、1度の攻撃で20個の あて先に向けて攻撃を行った後およそ1.8秒後 に再度攻撃を行うことがわかった。この1.8秒 の待ち時間は、20個まとめて送信を行った後、 それらの通信を終了させるために設けているも

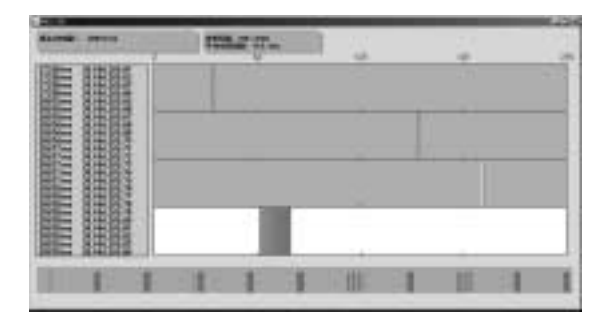

図9. Blasterの感染パターンを動画表示してい る様子

第4オクテットを1から順に攻撃している

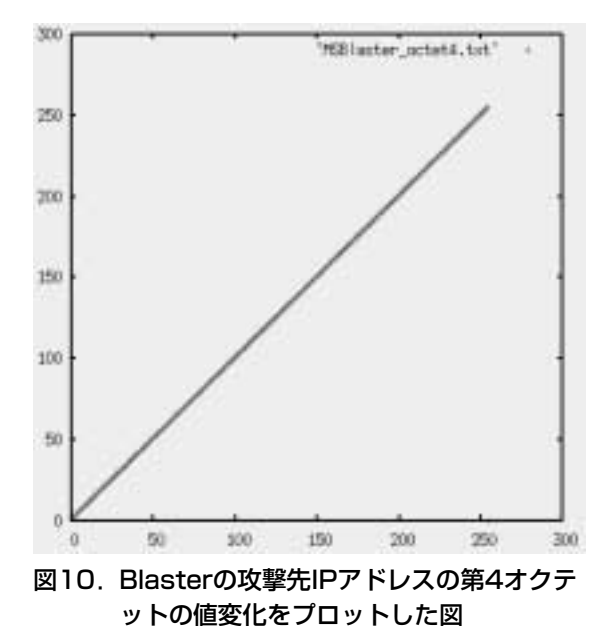

のと推測できる。実際、地球上の物理的に最も 遠いホストに対するパケットでもRTTは300ms 程度であり、遅延が発生した場合でも1300ms 程度であるから、1.8秒の待ち時間を設ければ 通信を開始するのに十分であることがわかる。

#### 4.2.2 Nimda

Nimdaは攻撃パケットの送り方を複数行って いることがわかった。1つ目は、感染元コンピ ュータのIPアドレスの第1オクテットを攻撃先 の第1オクテットに固定して、残りの第2第3

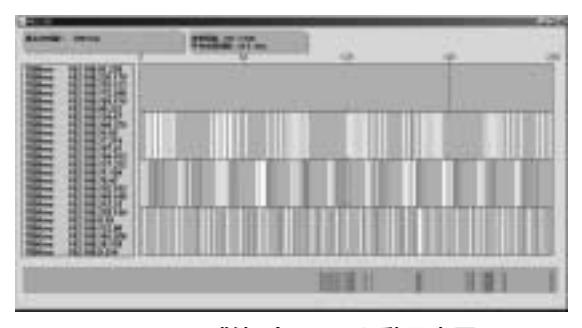

図11. Nimdaの感染パターンを動画表示してい る様子

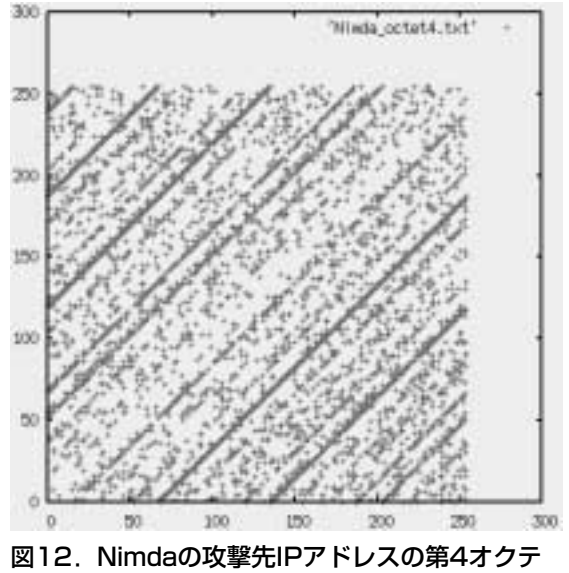

ットの値変化をプロットした図

第4オクテットを擬似的な乱数値としたIPアド レスへと攻撃する方法。2つ目は、感染元コン ピュータのIPアドレスの第1第2オクテットを 攻撃先に使用し、残りの第3第4オクテットを 擬似的な乱数の値としたIPアドレスへと攻撃す る方法。3つ目は、全てのオクテットを擬似的 な乱数としたIPアドレスに攻撃をする方法であ る。

擬似的な乱数値とは、独自の計算でランダム なように数値を動かしているだけで、実際は何 らかの規則性を持った値が入れられている。

図12は、Nimdaの攻撃先IPアドレスの第4オ クテットの値変化をプロットしたものである。 多少ランダムに見える部分も存在するが、右上 がりの直線が複数本見える。また、これは第1 第2第3オクテットの変化についても同様の結 果が得られた。これは、このウイルスの値の決 め方が独自の計算式に基づいていることを示し ている。

その他の特徴として、秒間平均攻撃回数はお よそ24回ということがわかったが、このウイル スは同じIPアドレスへ2度攻撃する特徴があっ たため、実際には秒間12個のIPアドレスへ向け て攻撃していることになる。

#### 4.2.3 Sasser

SasserはNimda同様に攻撃パケットの送り方 を複数行っていた。1つ目は、感染元コンピュ ータのIPアドレスの第1オクテットを攻撃先の 第1オクテットに固定し、その他のオクテット の値をランダムに変えて攻撃する方法。2つ目 は感染元コンピュータのIPアドレスの第1第2 オクテットを攻撃先に使用し、残りの第3第4 オクテットをランダムに変えて攻撃する方法。 3つ目は、完全にランダムなIPアドレスへと攻 撃する方法である。これら3つを同時に行って、 感染を拡大させようとしていた。

図14は、Sasserの攻撃先IPアドレスの第4オ クテットの値変化をプロットした図である。こ の図を見た限り、前後の攻撃の送り方には相関

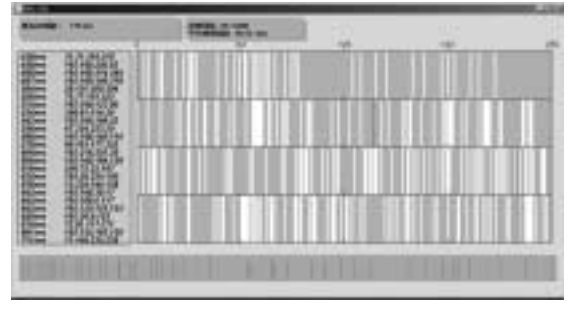

図13. Sasser の感染パターンを動画表示して いる様子

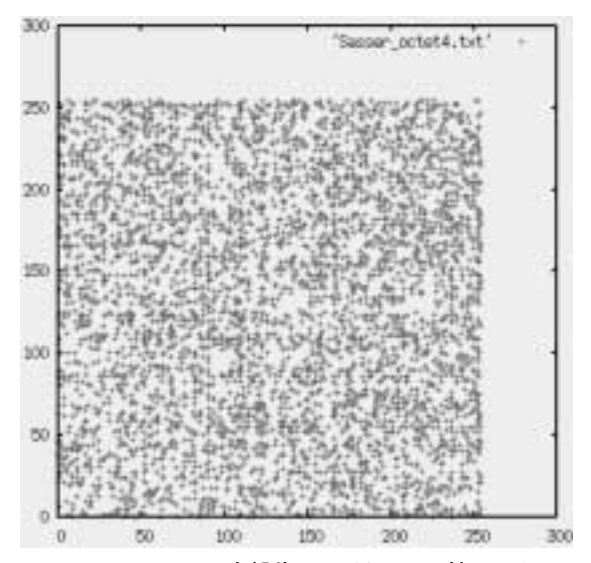

図14. Sasserの攻撃先IPアドレスの第4オクテ ットの値変化をプロットした図

関係が見られない。また、第1第2第3オクテ ットの値もプロットした結果は、第4オクテッ トと同様の結果が得られた。

その他の特徴として、秒間平均攻撃回数はお よそ18回であったが、このウイルスは同じIPア ドレスへ3回攻撃を行っていたため、実際には 秒間6個のIPアドレスへと攻撃を行っているこ とになる。

#### 4.3 感染パターンの分類

4.2の結果から、ウイルスには感染パターン が複数存在することがわかった。このことから、 ウイルスの攻撃の種類分けを行った。

#### 4.3.1 順次攻撃

これは攻撃対象のIPアドレスの値を1つずつ 増加させて順次に総当り攻撃していく手法であ る。この手法は、特定のネットワーク単位に向 けて攻撃を行う時などに用いられるものと考え られる。ネットワークでのIPアドレスの割り振 り方には通例として1から1つずつ増加させた 値を使用する傾向があるため、なるべく早く感 染を拡大させるためには1から1つずつ攻撃を 行うのが効率的だからである。

#### 4.3.2 ランダム攻撃

これは攻撃対象のIPアドレスの値をランダム に変化させて攻撃していく手法である。全世界 のコンピュータへ感染を行わせようとする時に は、異なるネットワークのIPアドレスへと攻撃 を行わなくてはならないため、このような手法 が存在するものと考えられる。また、サーバは 内部ネットワークより外部ネットワークに多く 存在するため、この手法は特にサーバ系に感染 する場合に有効だと考えられる。

### 4.3.3 ローカル攻撃

これは感染しているPCと同じIPアドレスの 上位オクテットを攻撃先IPアドレスに使用し、 ローカルネットワーク内部へと攻撃を行う手法 である。ローカルネットワーク内部には複数の クライアントコンピュータが接続されているこ とが多く、また、同一ネットワーク内のコンピ ュータ同士では通信が非常に小さなRTT値で 行われるため、この手法は素早く多くのクライ アントへ感染を拡大させるために用いるものと 考えられる。

### 5.まとめ

本研究では、ウイルス・ワーム感染パターン 解析システムの構築と、実際にいくつかのウイ ルスに対し感染パターン解析を行った。この解 析システムは仮想環境を利用しているため、未 知のウイルスの解析も可能であり、未知のウイ ルスの感染対策につながる情報の抽出が可能で ある。さらに、独自の手法で感染パターンを視 覚化するとともに、ウイルスの攻撃先の値変化 に相関が存在しないかをプロット図で表示する ことができる。また、いくつかのウイルスを使 ったテスト解析により、このシステムがウイル スの種類ごとの特徴的な感染パターンを抽出で きることを実証した。

今後、本研究のような詳細な感染パターン調 査を行うことによって、感染に強いネットワー ク構成、感染の抑止方法、感染を遅らせる手法 の開発につながると考えられる。

# 【参考文献】

- [1]Etherealを使おう, Ethereal\_保存ファイル名を 指定する(Tethereal) at http://www.spacepeace.com/ethereal/ethereal\_11\_3.htm (2003).
- [2] Developer Resources for Java Technology, Java 2 Platform SE 5.0 at http://java.sun.com/  $i2$ se/1.5.0/ja/docs/ja/api/ $(2004)$ .
- [3] Symantec AntiVirus, Anti-Spyware, Endpoint Security, Backup, Storage Solutions, W32.Blaster.Worm at http://www.symantec. com/region/jp/sarcj/data/w/w32.blaster.worm .html(26 Feb. 2004).
- [4] Geekなペーじ [インターネット技術メモ], Geekなぺーじ : DCOM(分散COM)を無効に する at http://www.geekpage.jp/practical/ winxp-tips/dcomcnfg.php (2008).
- [5] Symantec AntiVirus, Anti-Spyware, Endpoint Security, Backup, Storage Solutions, W32.Nimda.A@mm at http://www.symantec. com/region/jp/sarcj/data/w/w32.nimda.a@m m.html (15 Jan. 2003).
- [6] Symantec AntiVirus, Anti-Spyware, Endpoint Security, Backup, Storage Solutions, W32.Sasser.Worm at http://www.symantec. com/region/jp/sarcj/data/w/w32.sasser.worm. html $(6$  May. 2004).
- [7] JM Project, Manpage of CONNECT at http://www.linux.or.jp/JM/html/LDP\_manpages/man2/connect.2.html (11 Oct. 2008).